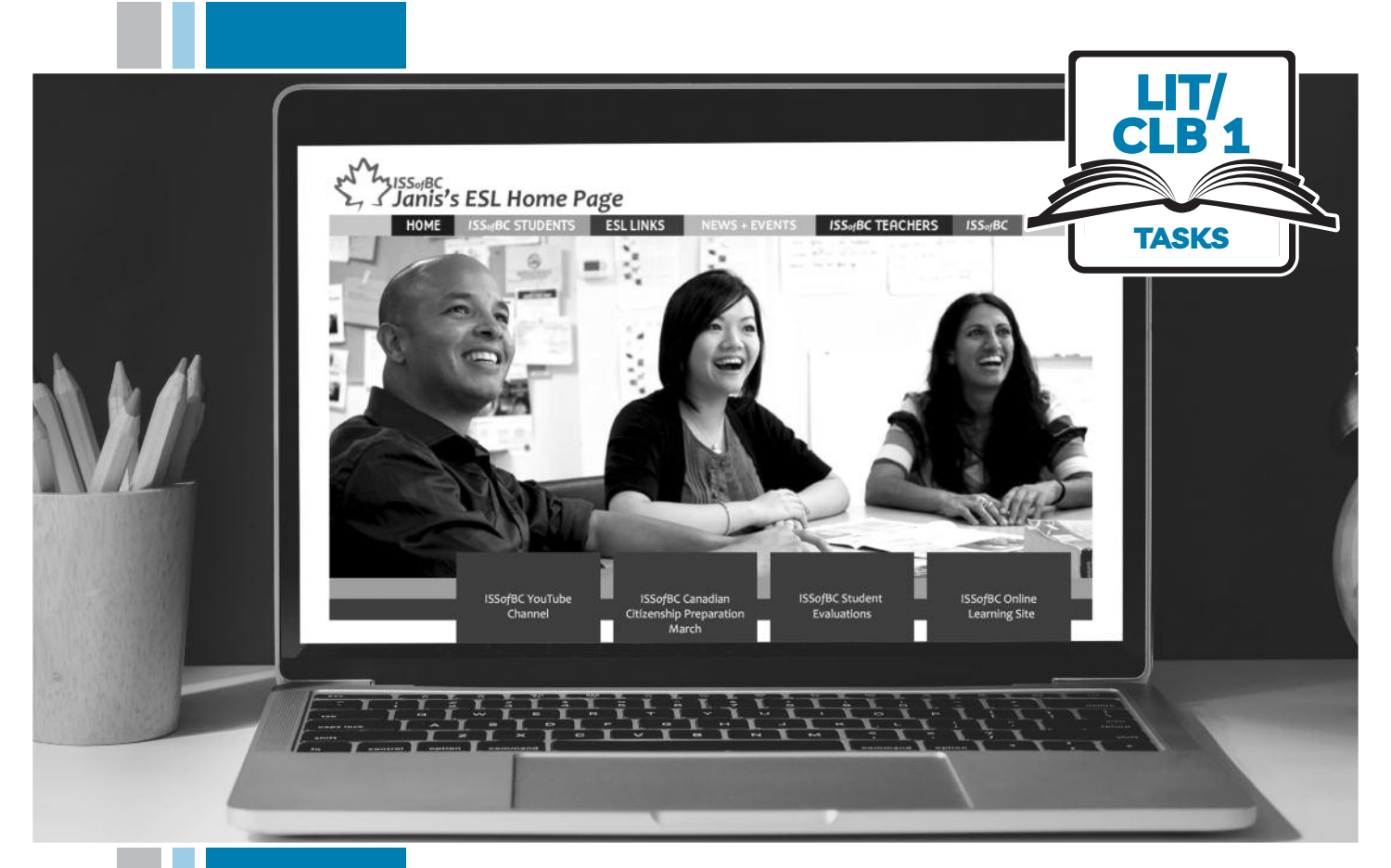

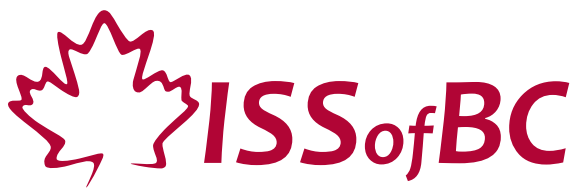

# **Digital Literacy Curriculum Resource Module 4 Online Skills**

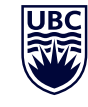

THE UNIVERSITY OF BRITISH COLUMBIA **Learning Exchange** 

Funded by:

Immigration, Refugees and Citizenship Canada

Financé par : Immigration, Réfugiés et Citoyenneté Canada

### Module 4: Online Skills • *TEACHER NOTES*

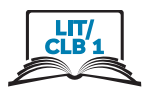

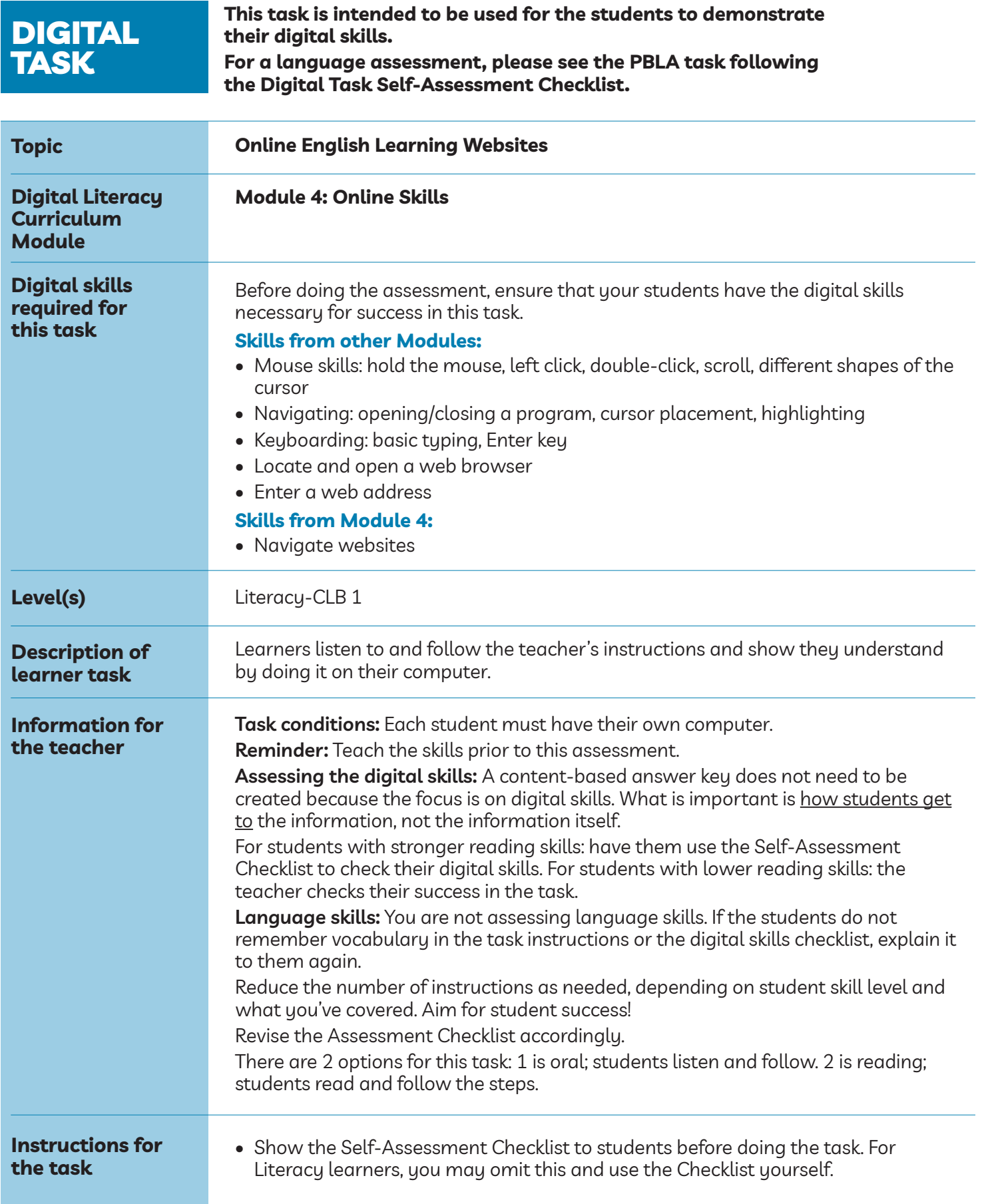

#### Module 4: Online Skills

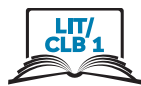

- Remind the students that the purpose of the task is to check their digital skills. The purpose is not to check their answers nor their language skills.
- Repeat the instructions as often as necessary.
- Suggestion: Have each learner come to one specific computer for the assessment.
- For Option #1: Cut up the strips with the website name and hand this out to students. Then read the script.
- For Option #2: Give the handout of the steps.

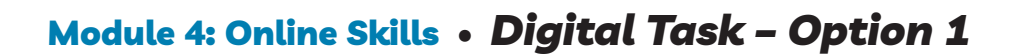

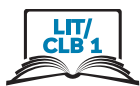

**Task:**

Listen to the teacher.

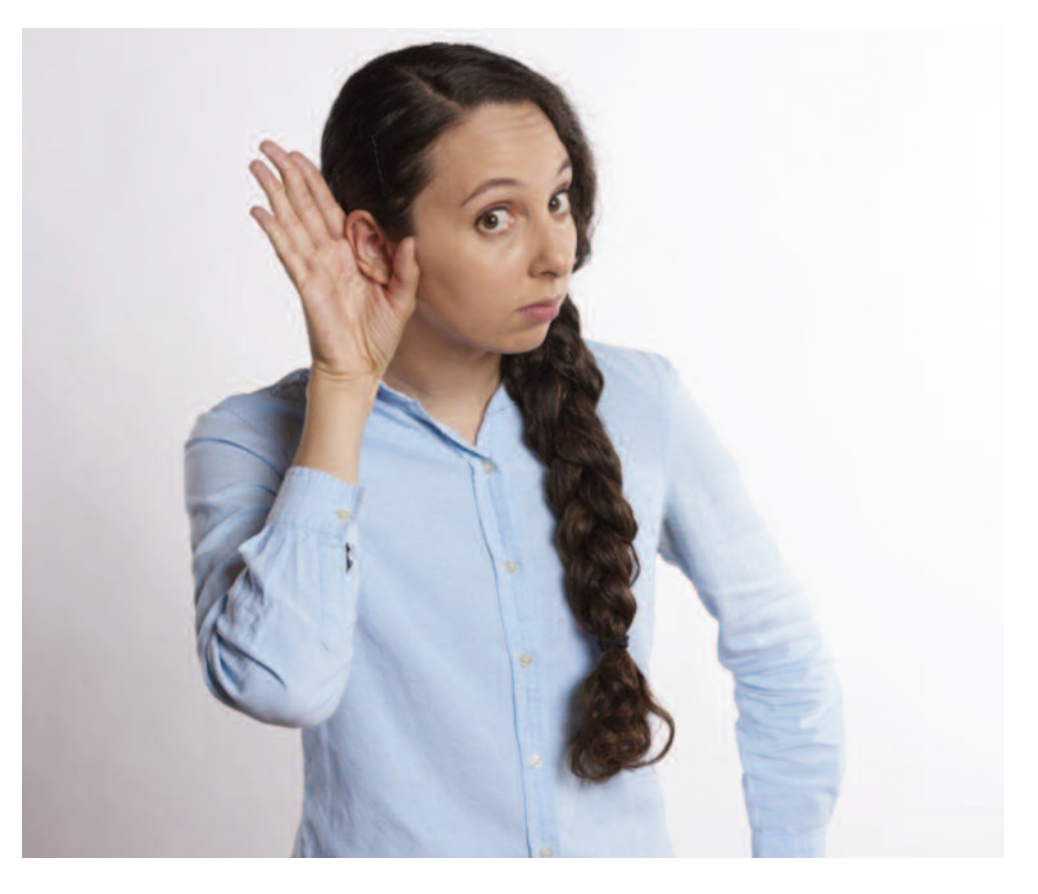

Do it on the computer.

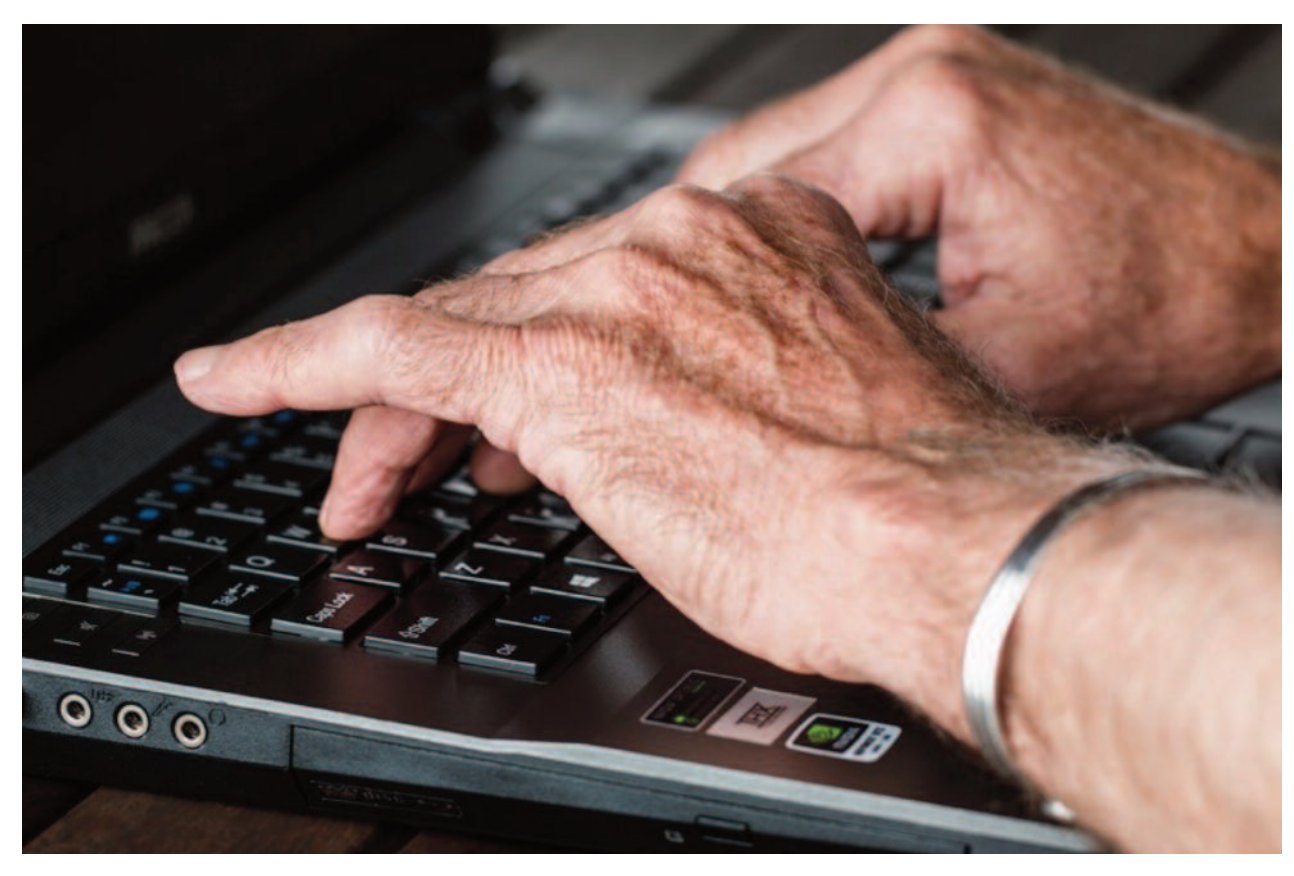

### Module 4: Online Skills • *Teacher Script – Option 1*

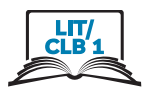

#### **option #1 is oRAL Read these instructions aloud to the students:**

Open a browser

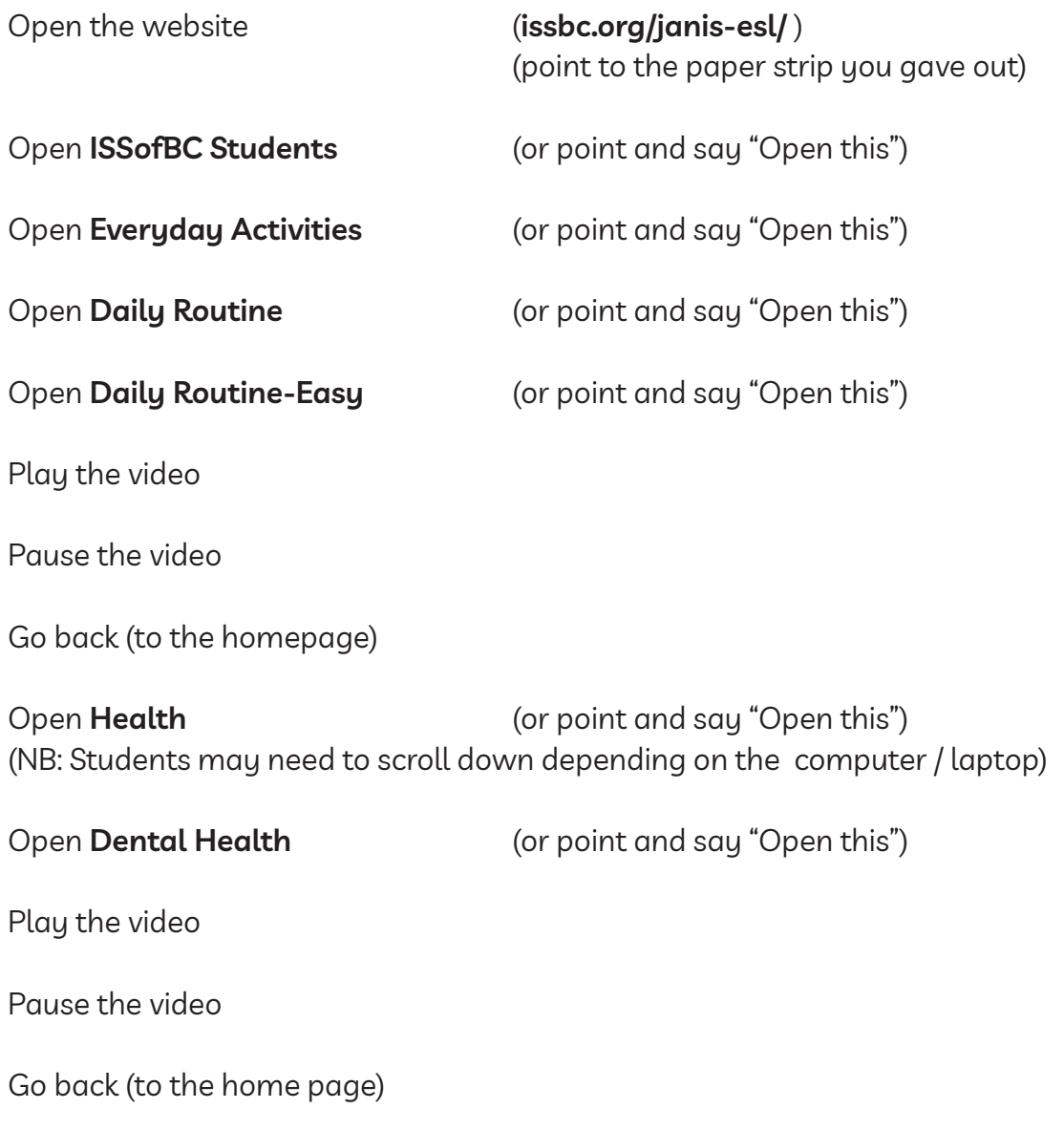

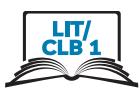

## issbc.org/janis-esl/

## issbc.org/janis-esl/

## issbc.org/janis-esl/

## issbc.org/janis-esl/

## issbc.org/janis-esl/

### Module 4: Online Skills • Digital Task Handout - Option 2

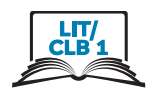

Task:

Read.

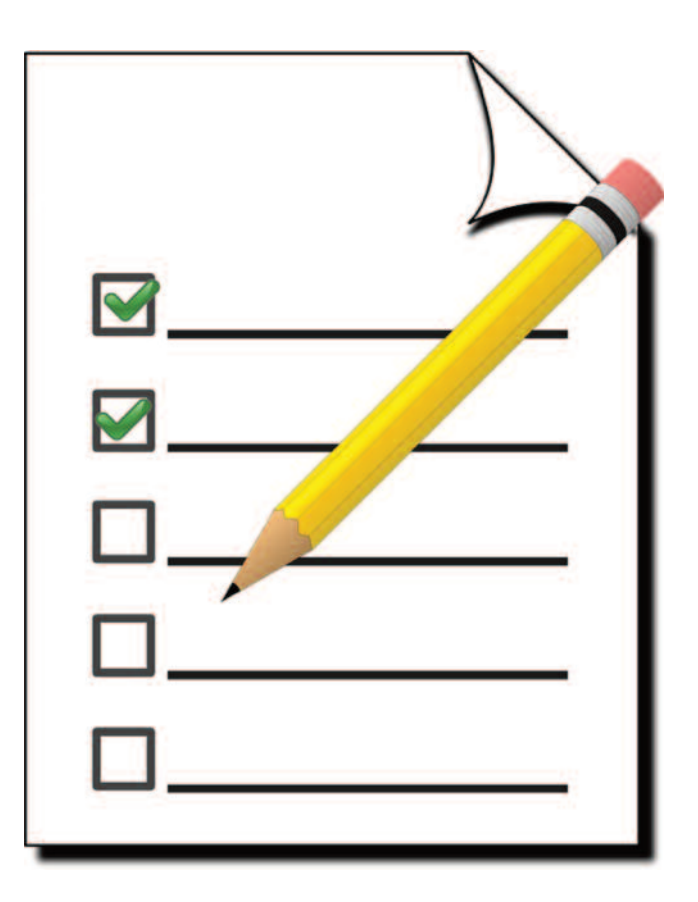

### Do it on the computer.

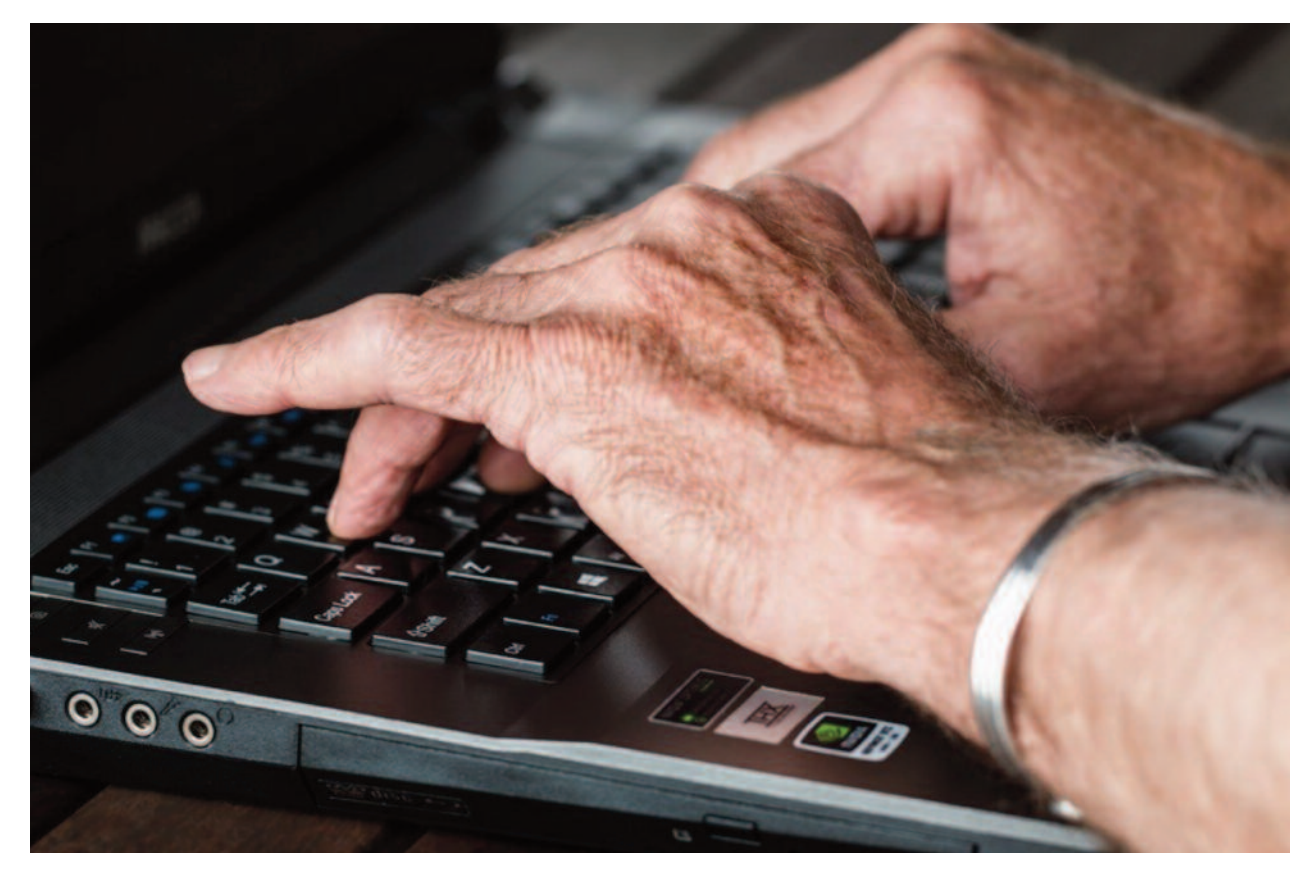

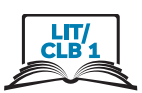

- 1. **issbc.org/janis-esl/**
- 2. **ISSofBC Students**
- 3. **Everyday Activities**
- 4. **Daily Routine**
- 5. **Daily Routine-Easy**
- 6. Play the video  $\blacktriangleright$
- 7. Pause the video II
- 8. Go back (to the home page)  $\leftarrow$
- 9. **Health**
- 10. **Dental Health**
- 11. Play the video |
- 12. Pause the video  $\blacksquare$
- 13. Go back (to the home page)  $\leftarrow$

### Module 4: Online Skills • *Self-Assesment Checklist*

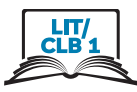

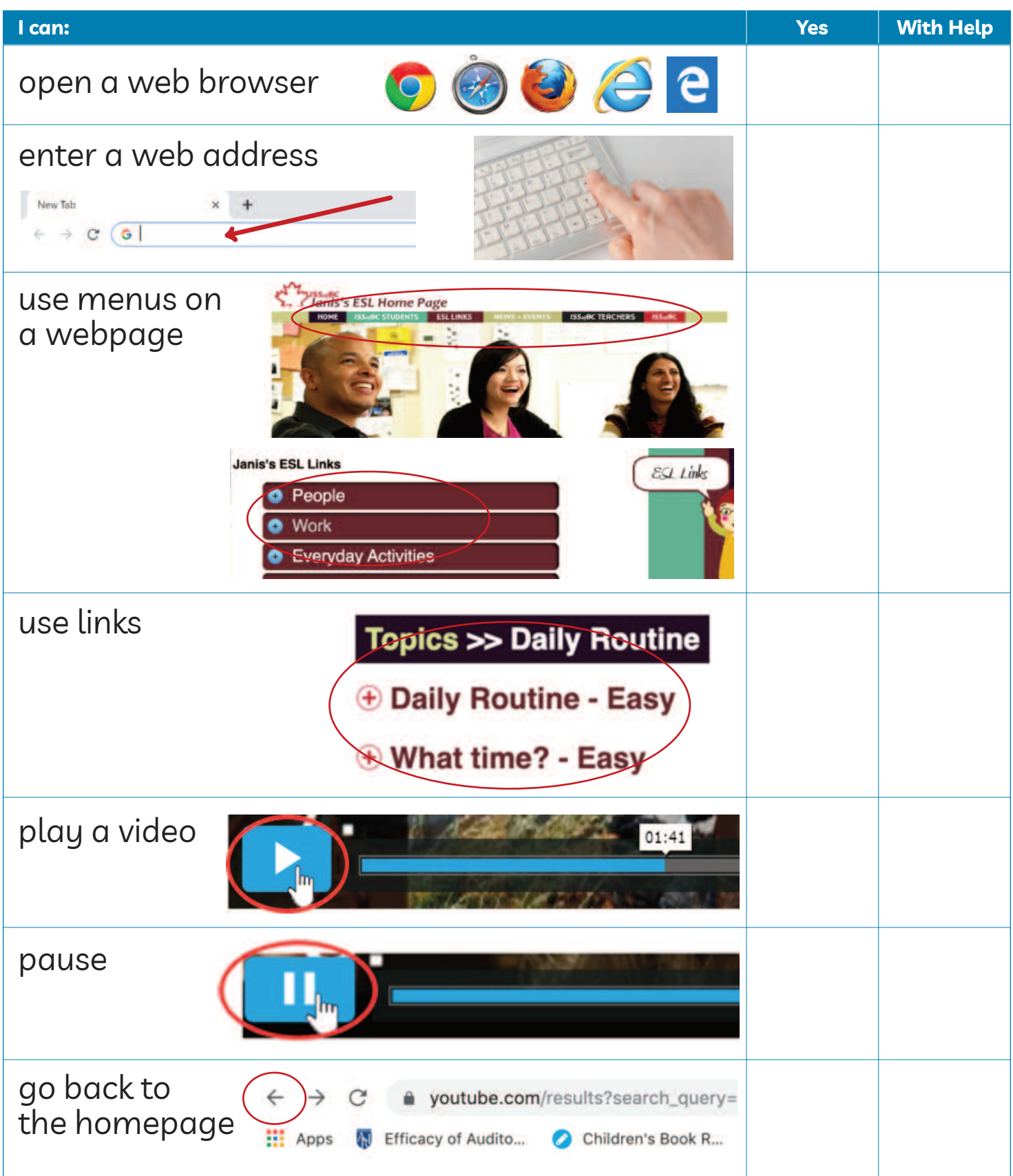

### Module 4: Online Skills • *TEACHER NOTES*

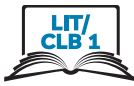

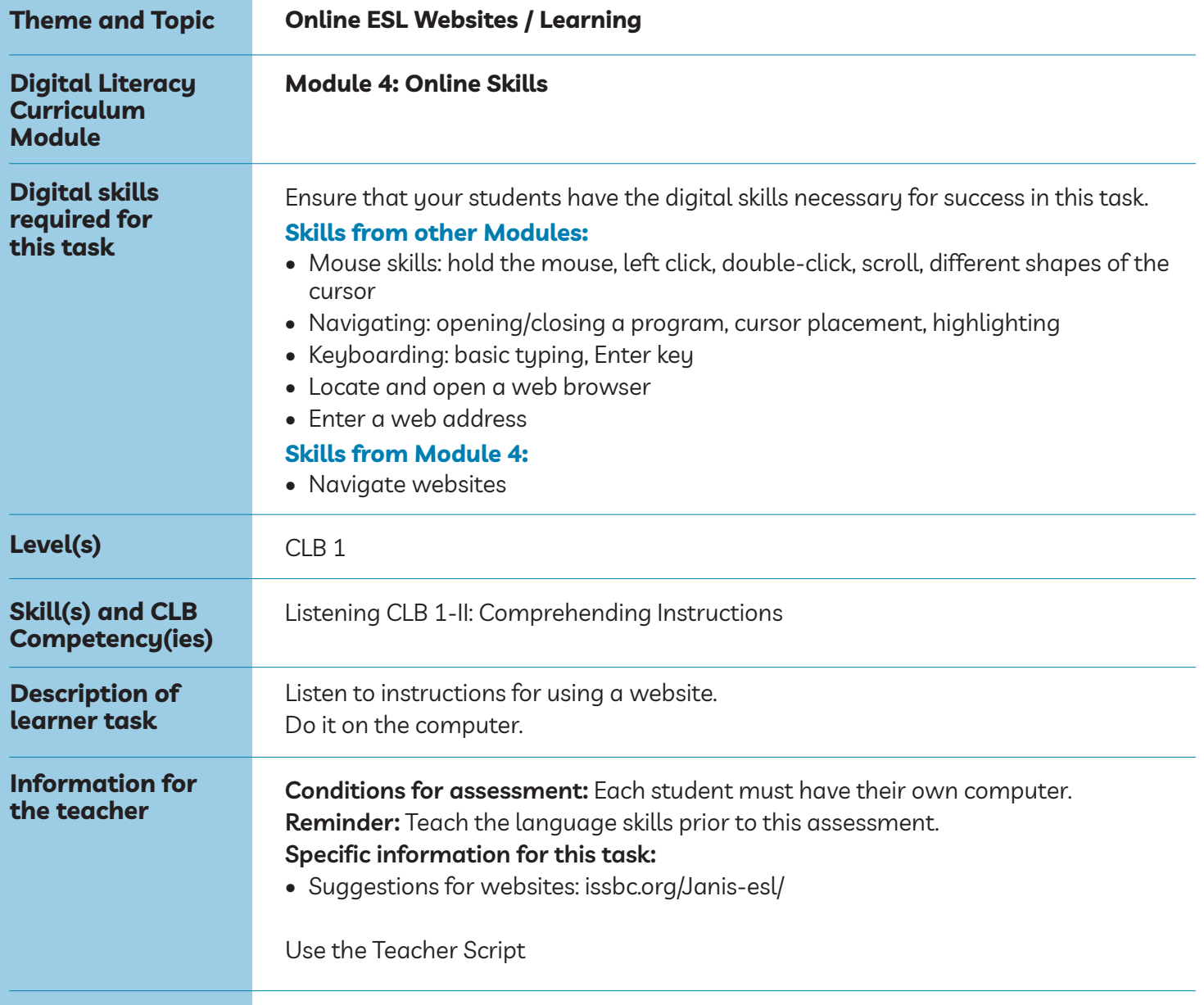

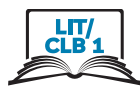

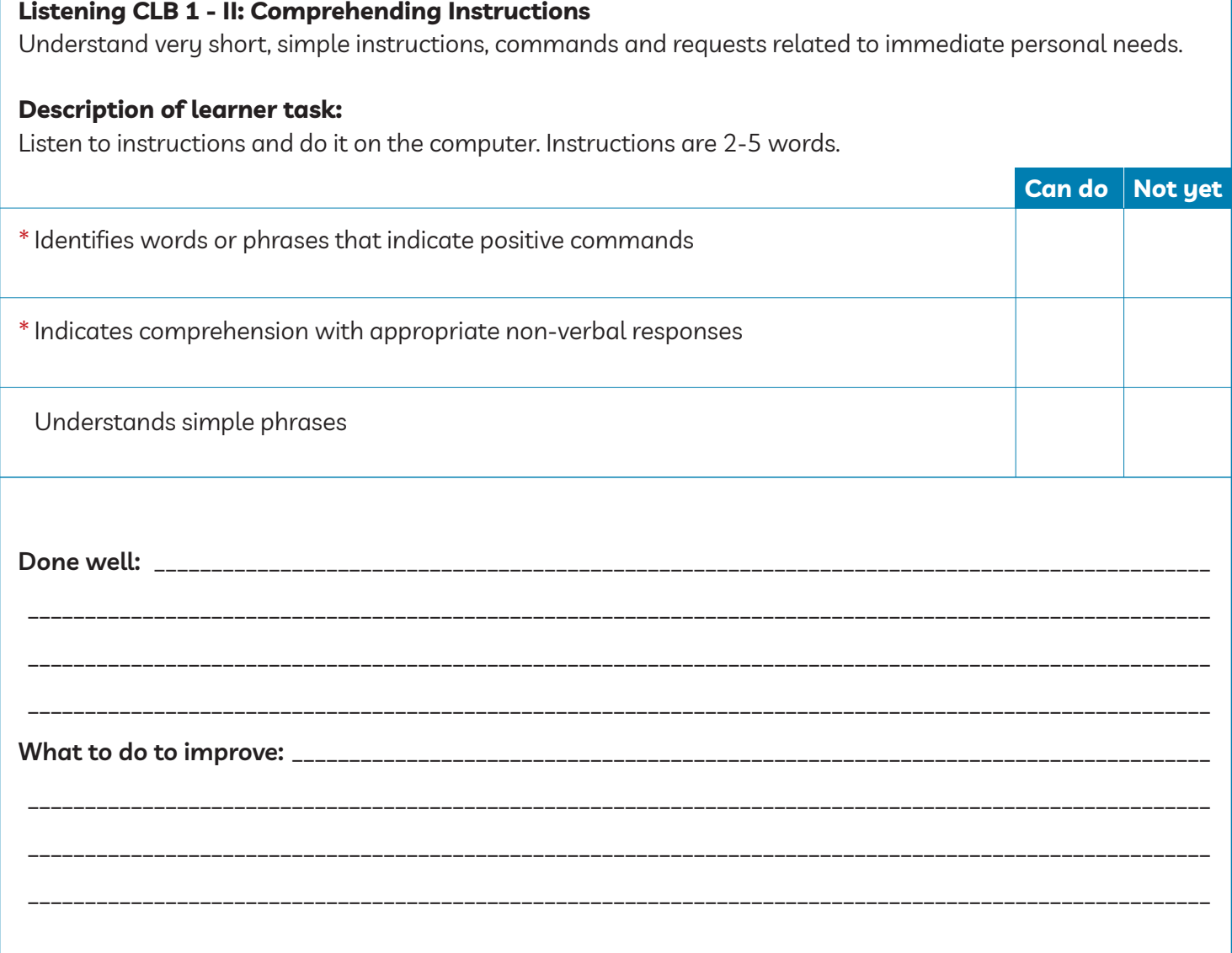

\* These criteria must be checked "Can do" to be successful at this task.

Success on the task: Yes Not Yet

#### Module 4: Online Skills • *PBLA Task Script*

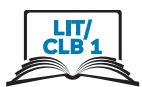

#### **Before students start the assessment, do the following:**

- Have a browser open
- Open the website: **issbc.org/janis-esl/**

#### **Assessment Task Script**

Say the following aloud to students:

- 1. "Open this." (Point to **ISSofBC Students**)
- 2. "Go back"